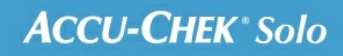

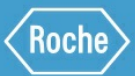

# SCHULUNGS-HANDBUCH

## **Accu-Chek® Solo Mikropumpensystem**

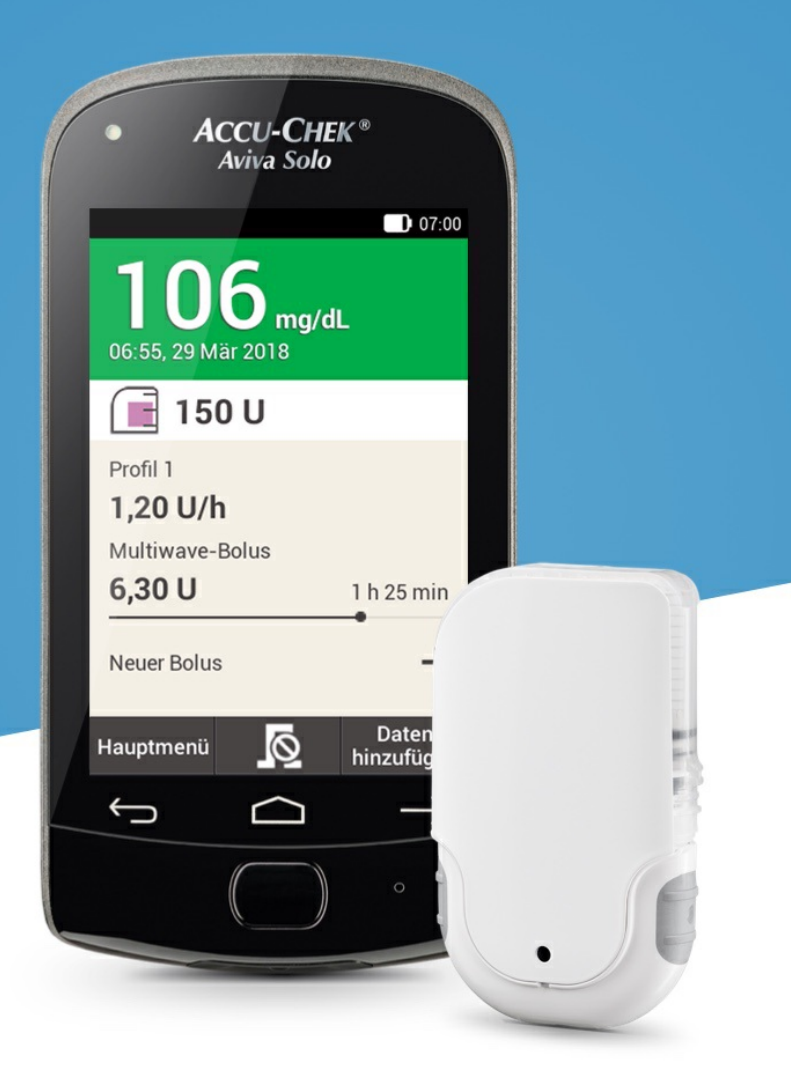

## **EINSTELLUNGEN FÜR DEN BOLUSVORSCHLAG ÄNDERN**

### **Einstellungen des Bolusvorschlags ändern**

In diesem Abschnitt wird beschrieben, wie die Werte für den Mahlzeitenanstieg, die Snackgröße, die Wirkzeit und die Wirkverzögerung geändert werden können.

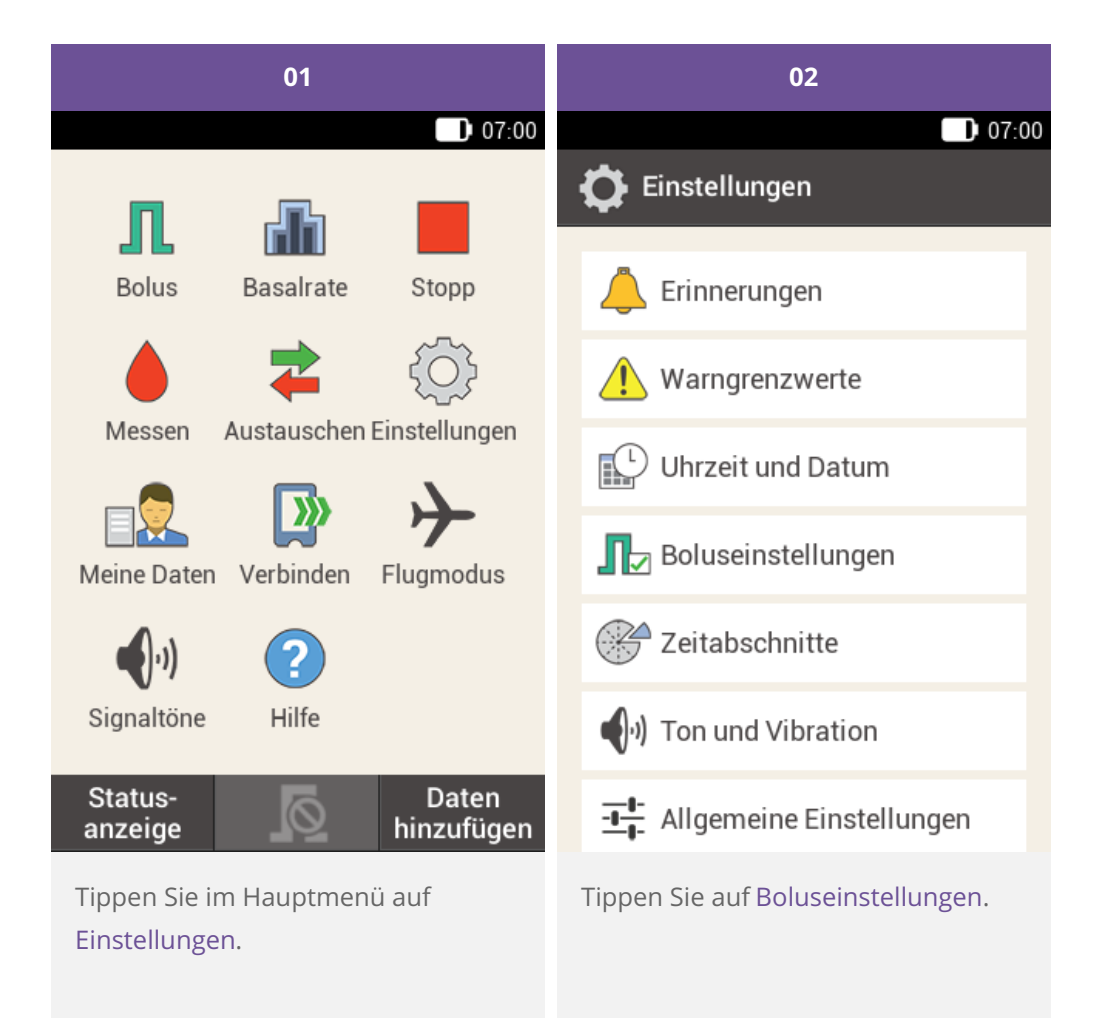

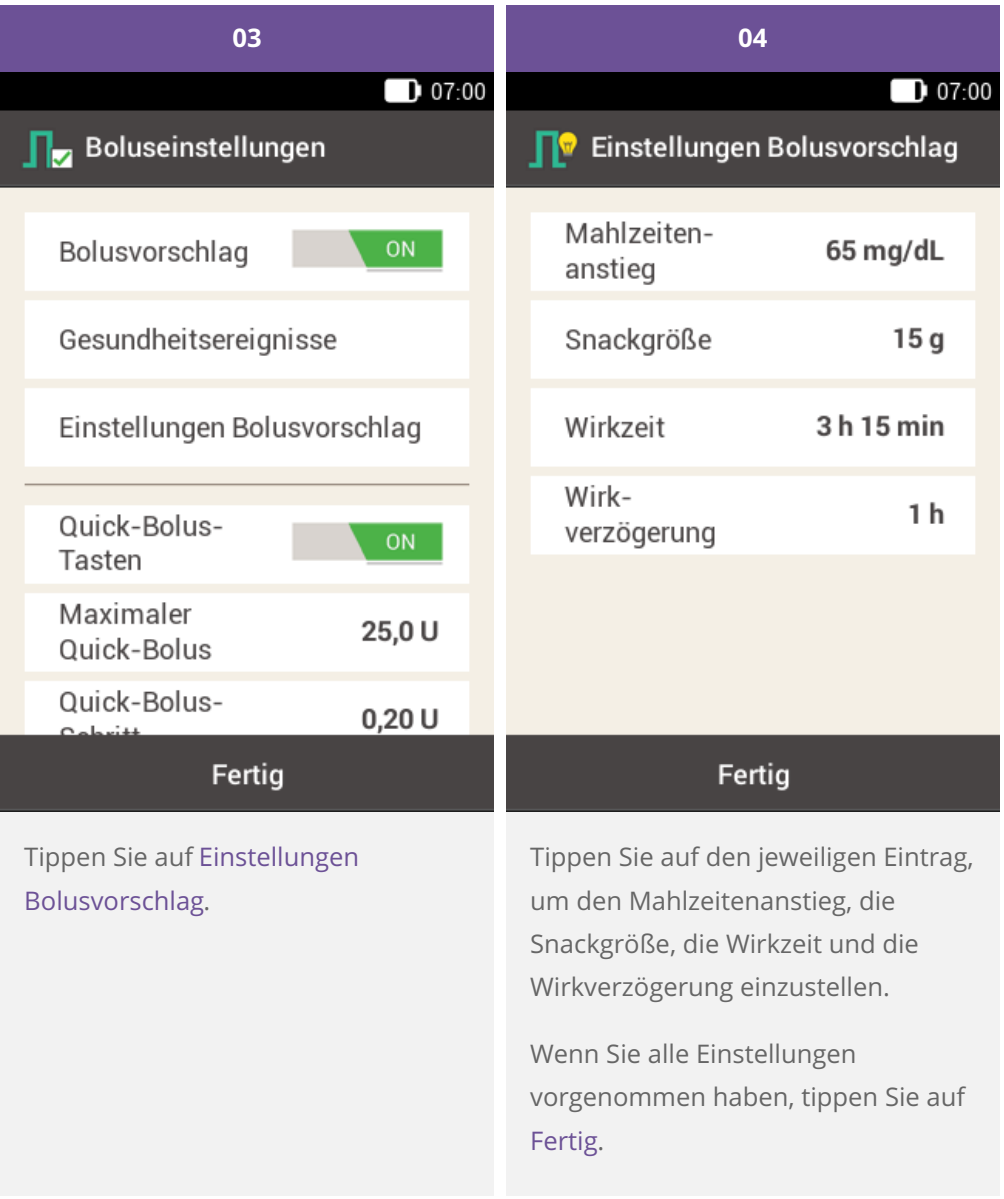

**Prozentsätze für Gesundheitsereignisse ändern**

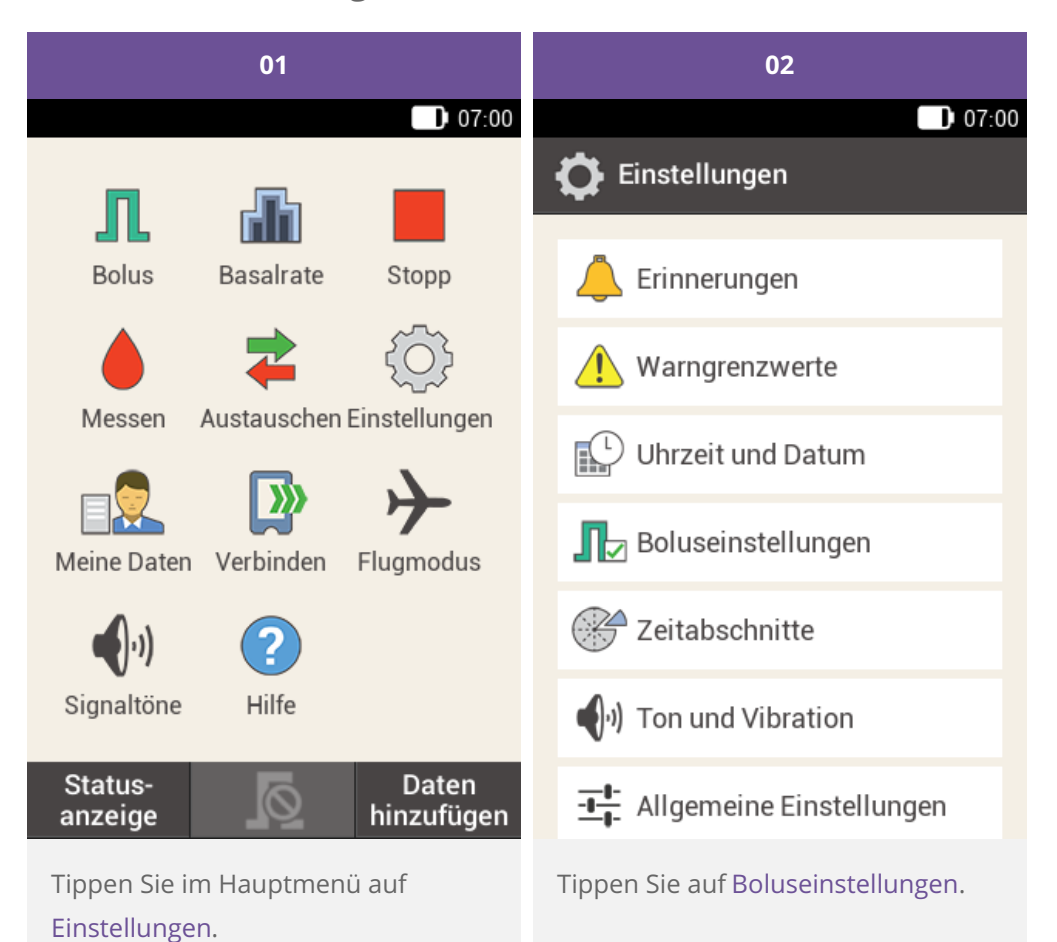

4

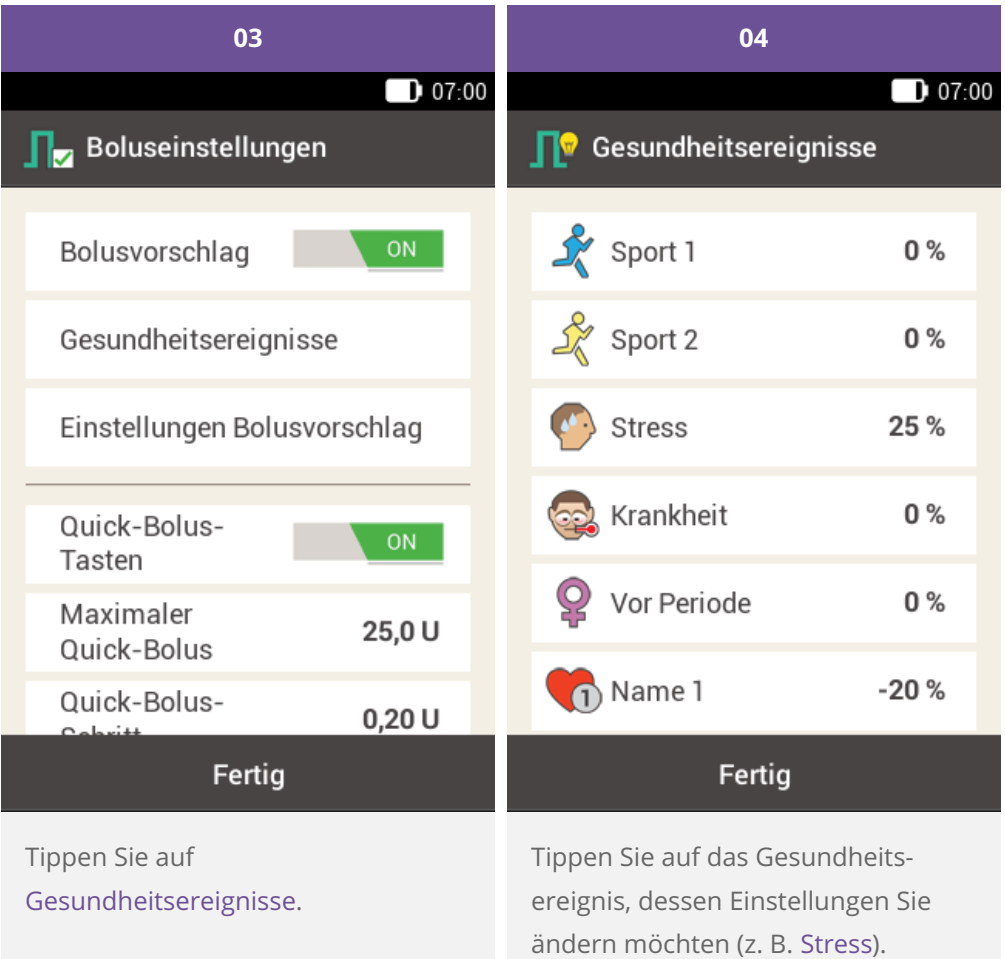

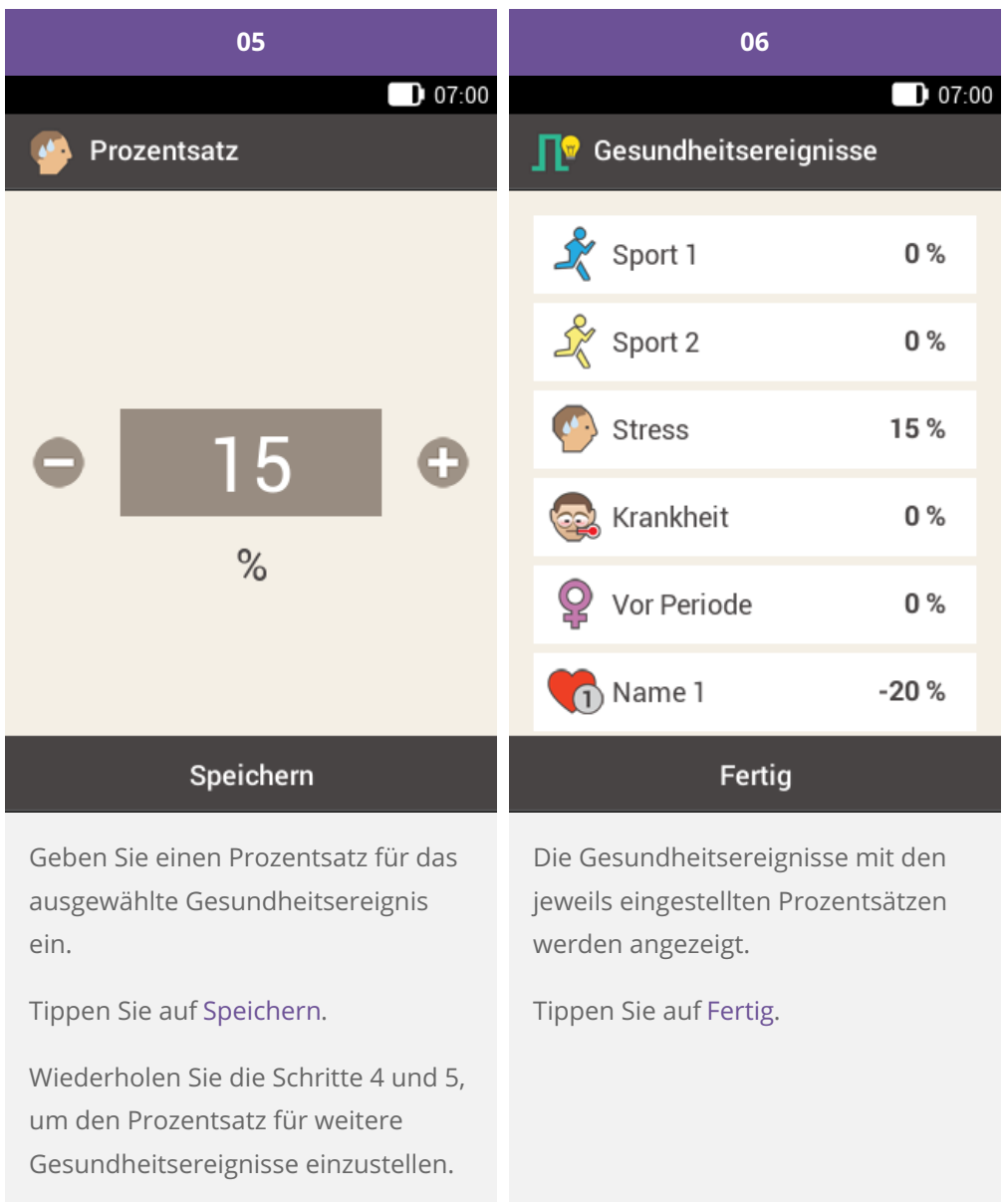

**13. Einstellungen ändern**

## **ÜBERBLICK ÜBER EINSTELLUNGEN**

Im Menü "Einstellungen" können die folgenden Elemente zur Anpassung des Mikropumpensystems verändert werden:

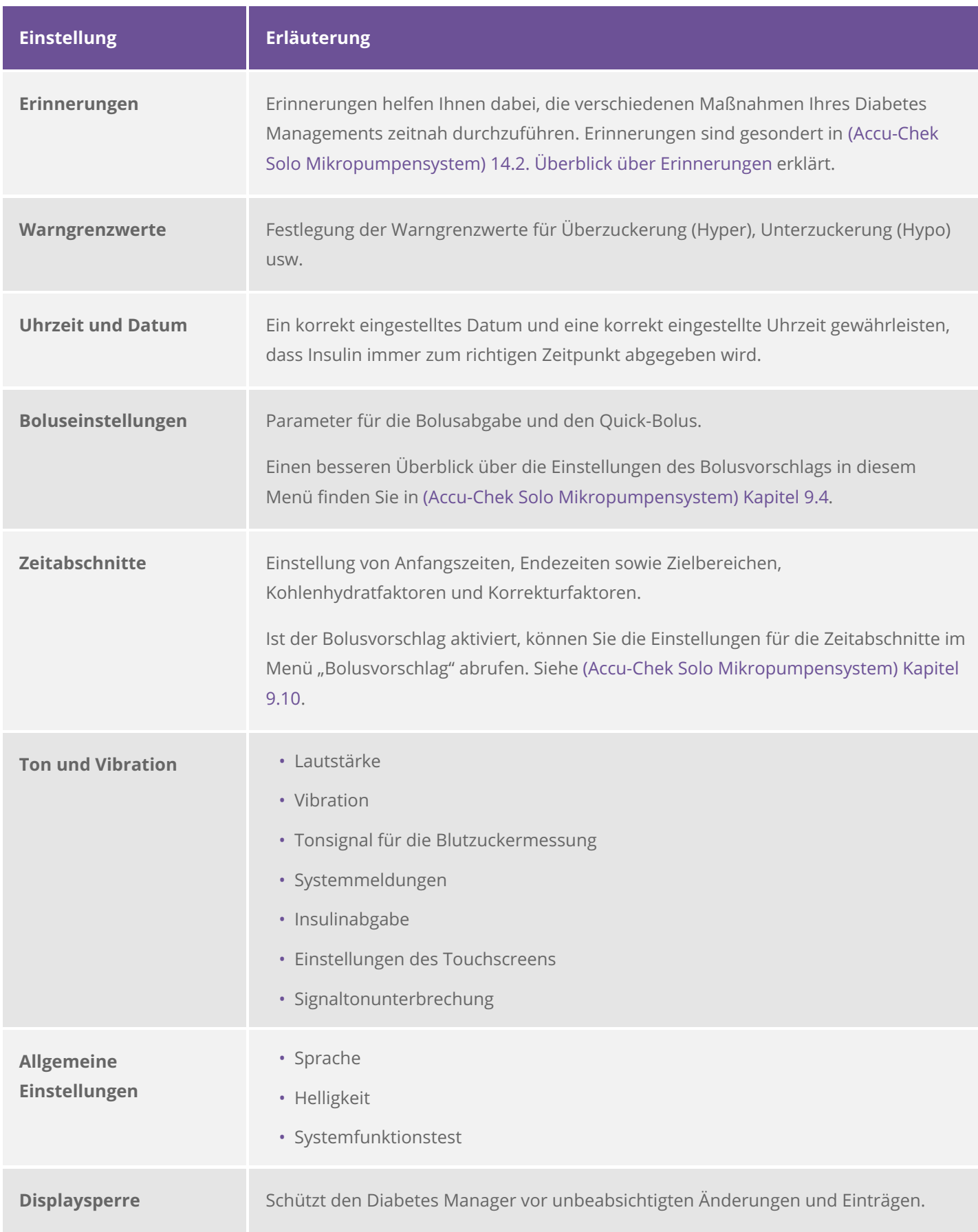

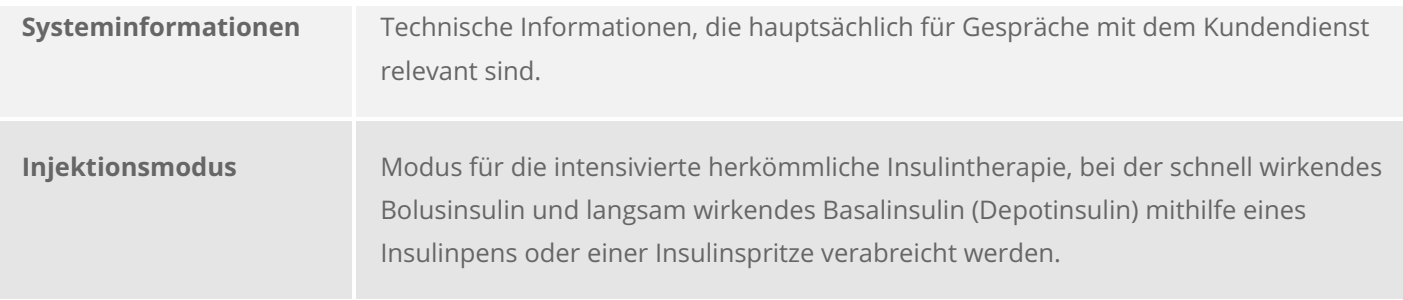

## **Hinweis**

Wenn Sie eine Einstellung bearbeiten, werden alle nicht gespeicherten Änderungen verworfen, sobald sich der Diabetes Manager ausschaltet oder ein Teststreifen in den Teststreifeneinschub eingeführt wird.

## **Warnung**

Die Therapieeinstellungen müssen von Ihrem Arzt bereitgestellt werden und dürfen nur nach Absprache mit diesem geändert werden. Mit falschen Einstellungen besteht das Risiko eine Über- oder Unterzuckerung.

Bitte beachten Sie, dass es sich bei den hier angeführten Produkten um Medizinprodukte zur Anwendung für Patienten handelt. Vor Gebrauch dieser Produkte muss die Gebrauchsinformation beachtet und ärztlicher Rat eingeholt werden.

ACCU-CHEK, ACCU-CHEK SOLO, ACCU-CHEK ACADEMY, ACCU-CHEK PERFORMA und ACCU-CHEK SOFTCLIX sind Marken von Roche.

Die Bluetooth® Wortmarke und Logos sind eingetragene Marken der Bluetooth SIG, Inc. und jeder Gebrauch dieser Marken durch Roche erfolgt unter Lizenz.

Alle weiteren Produktnamen und Marken gehören den entsprechenden Eigentümern.

® 2021 Roche Diabetes Care

#### www.accu-chek.at

Roche

Roche Diabetes Care Austria GmbH 1200 Wien, Handelskai 94-96 Insulinpumpen-Hotline: 01/277 27 - 596